Your trusted broking partner

#### www.uobkayhian.co.th

#### เจาะลึก Technical Indicators ตอน Parabolic SAR

้เผลอแป๊บเดียว เข้าสู่เดือนสุดท้ายของไตรมาสแรกแล้วนะ ้ครับ เวลาปีนี้ผ่านไปเร็วจริง ๆ ครับ เร็วพอ ๆ กับ **SET Index** ของเราที่ ้เพียง 2 เดือนแรกก็ติดจรวดวิ่งมาแตะ 1500 จด หรือขึ้นมาประมาณ 150 จุดแล้ว (คิดเป็นเปอร์เซ็นต์ก็ราว 11% เชี่ยวนะครับ) เยอะไหม ้ครับ จะว่าไปแล้วตั้งแต่ปี 2009 เป็นต้นมา **SET Index** ของเราเพิ่มขึ้น เกือบจะทกปีเลยนะครับ ลองดตารางด้านล่างประกอบครับ

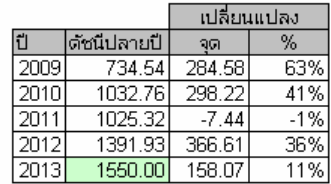

้คราวนี้ใครจะมองว่าปีนี้ ดัชนีหรือราคาหันนั้นสงไปแล้วหรือ ยังจะสูงได้อีกนั้น ก็สุดแท้แต่ประสบการณ์และมุมมองครับ ถ้าใครยัง ลังเล สัปดาห์นี้ Technical Magic มีเครื่องมือทางเทคนิคอีกตัว ที่ถือ ้เป็นที่เด็ดที่เดียว สำหรับคนที่มีปัญหาว่า ซื้อแล้ว กำไรแล้ว แต่ว่าจะ ขายที่ไหนดีมาฝากกันครับ

้มาดสมมติจานกันก่อนครับ โดยทั่วไปวิธีการหนึ่งของการ ิลงทุนด้วยแนวทางเทคนิคคือ cut loss และ let profit run หรือก็คือ ้เวลาขาดทนต้องจำกัดขาดทนให้อย่ามาก และเวลากำไรต้องปล่อยให้ ราคาวิ่งไปไกลที่สุด ฟังเผินๆ ก็ดูง่ายดีครับ แต่ในทางปฏิบัติจริงนั้น 1. การ cut loss นั้น จะกำหนดไว้ตั้งแต่ตอนเข้าซื้อ โดยบางคนนิยม ้กำหนดเป็น % ที่รับได้ (risk management) เช่น จะขายหากราคา ิลดลงต่ำกว่าที่ซื้อ 5% เป็นต้น

2. การ let profit run นั้นต่างกัน เช่น หากกำหนดจุดขายด้วย ้สัญญาณจากอินดิเคเตอร์ เช่น MACD แม้จะมีการปล่อยให้กำไรมี โอกาสวิ่งขึ้นไปสูง แต่ข้อเสียคือ การตัดของสัญญาณนั้นอาจช้ากว่าการ ้เคลื่อนของราคา ยิ่งถ้าราคาค่อยๆลดละก็กว่าจะตัดบางครั้งราคา ิลดลงมาจนเท่าทุนหรือถึงกับขาดทุนเลยก็มี

้ดังนั้นอีกวิธีหนึ่งที่นิยมใช้ในการกำหนดจุดขาย คือ trailing stop โดยเมื่อราคาหุ้นปรับตัวเพิ่มขึ้น จุด trailing stop จะยกขึ้นตาม (เหมือนตามไปล็อคกำไร) แต่เมื่อราคาลดลง จุด trailing stop จะอยู่ ึกับที่ โดยเมื่อราคาลดลงจนมาถึงจุด trailing stop ก็จะเป็นสัญญาณ ขาย (เพื่อรักษากำไรที่ล็อคไว้) โดยวิธีการกำหนดระยะของ trailing stop นั้นทำได้หลายวิธี เช่น Dollar trailing stop, percentage trailing ston เป็นต้น และยังมีวิธีอื่นอีก เอาไว้เราจะมากล่าวถึงรายละเอียด เรื่องนี้ต่อในฉบับอื่นนะครับ

**Technical Magic** 5 March 2013, Issue 9

ตัวอย่างกราฟเส้นสีแดงจะเป็นจุด trailing stop ครับ ข้อแตกต่าง ของทั้ง 2 รูปคือ รูปแรกกำหนดระยะ trailing stop ไว้แคบทำให้ ้เกิดสัญญาณขายเร็ว หุ้นที่จะไปต่อก็อาจหลุดมือได้ แต่รูปที่ 2 ้กำหนดระยะ trailing stop ให้กว้างขึ้น แต่มีข้อเสียคือ กว่าจะเกิด ้สัญณาณขาย กำไรก็ลดไปมาก แล้ว ดังนั้นการกำหนดระยะจึง ต้องไม่กว้างหรือแคบจนเกินไป

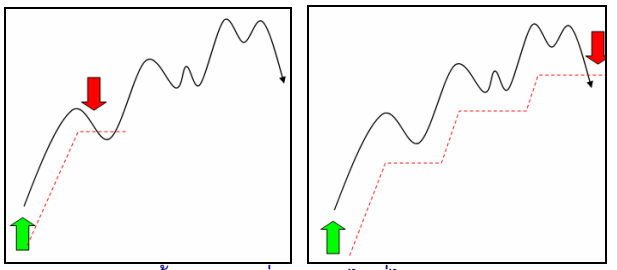

้คราวนี้ เส้นแบบที่ว่าจะหาได้ที่ไหน ? มีอินดิเคเตอร์ตัว หนึ่งครับ ที่มีหลักการสร้างภายใต้แนวคิดของ trailing stop โดย ้อินดิเคเตอร์ ที่ว่าคือ Parabolic Stop And Reverse ครับ

#### Parabolic SAR (Parabolic SAR Stop And Reverse)

คิดค้นโดยคุณ **Welles Wilder** (ชื่อนี้อีกแล้วครับ คน ้เดียวกับที่คิด RSI และ ADI ที่เคยกล่าวถึงในฉบับก่อนๆ) โดย แนะนำไว้ในหนังสือ New Concepts in Technical Trading Systems ตั้งแต่ปี 1978 แต่ยังเป็นที่นิยมอยู่จนทุกวันนี้ครับ

้เรียกสั้นๆ ว่าค่า **SAR** นะครับ ค่านี้จะแสดงเป็นจด โดย ในแนวโน้มขาขึ้น ค่านี้ จะอย่ใต้แท่งราคา **เมื่อราคาเพิ่ม จดนี้ก็จะ** สูงเพิ่มขึ้นตาม แต่เมื่อราคาลดลง จุดนี้จะคงที่ รอจะกระทั่งแท่ง ราคาลงมาตัดจุดดังกล่าว ก็จะแสดงถึงแนวโน้มที่เปลี่ยนจากขา ์ขึ้นเป็นขาลง และเมื่อเป็นขาลงดังนี้แล้ว จุด **SAR** ก็จะไปแสดงอยู่ ้เหนือแท่งราคา (อันนี้สำหรับคนเล่น short ครับ) เมื่อราคาลด จุด SAR จะลดตามลงมา แต่หากราคาขึ้น จุดนี้จะคงที่ รอ ้จนกระทั่ง แท่งราคาข้นมาตัดจดดังกล่าว ก็เป็นการจบแนวโน้มขา ลง สลับดังนี้เรื่อยไป ดังรูป

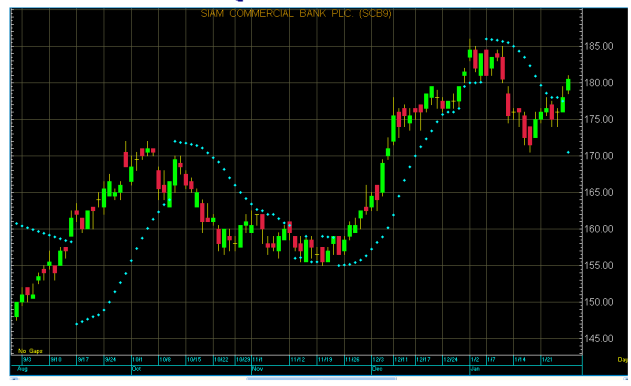

# DBKavF

Your trusted broking partner

#### www.uobkayhian.co.th

ี ค่าที่เกี่ยวข้องในการหาค่าของ Parabolic SAR มีดังนี้ *หลัก สั่งมีค*ัก ที่ ส**ัญชีสักษา** 

1. Extreme Point (EP) : หาจากยอดของจุดสูงสุดในช่วงขาขึ้น (Highest High) หรือ ในช่วงขาลงจะดูจากค่าน้อยที่สุด ของจุด ีต่ำสด (Lowest Low)

2. Acceleration Factor (AF) : อัตราความแรงของแนวโน้ม ค่า ปกติจะตั้งไว้ที่ 0.02 หรือ 2% จากนั้นทุกครั้งที่ค่า **EP** ทำยอดใหม่ ้อัตราความแรงของแนวโน้มจะเพิ่มขึ้นอีก 0.02 หรือ 2%

อย่างไรก็ดีค่า AF นั้นจะกำหนดค่าสงสดไว้ด้วยเสมอ ู้เช่น ขาขึ้น เกิด Higher High ตลอด ค่า AF จะเพิ่มจาก 2% ไปเป็น 4%, 6% และไปสูงสุดที่ 20% แปลว่าหลังจากนั้นไม่ว่าจะมี Higher  $H$ igh อีก ค่า AF ก็จะไม่เพิ่มแล้ว

 $\overrightarrow{a}$  Parabolic SAR หาจาก

ขาขึ้น = SARเดิม + AF\*(EP-SARเดิม) ขาลง = SARเดิม – AF $*(SAR \overline{\mathfrak{g}})$ a-EP)

ี ถ้าพูดให้เข้าใจง่ายๆ ก็คือค่า SAR ที่ใช้เป็นจุดขาย จะค่อยๆ วิ่งเข้า หาจุดยอด เมื่อเกิดจุดยอดใหม่ ค่านั้นก็จะยิ่งวิ่งเข้าไปหาจุดยอด ใหม่ด้วยความเร็วที่เพิ่มขึ้นอีก จากการเพิ่มของ **AF** 

ที่สำคัญค่า SAR จะไม่มีทางอยู่ในตัวของแท่งราคา ์ ดังนั้น เมื่อใดก็ตามที่แท่งราคาวิ่งมาตัดกับ SAR ค่าของ SAR ึกลับไปอย่ฝั่งตรงข้าม (ขาขึ้นกลายเป็นขาลง หรือ ขาลงกลายเป็น ี ขาขึ้น) โดยค่าเริ่มต้นในแนวโน้มรอบใหม่นั้น จะเกิดจากค่า **EP** ใน าเบาโบ้งเก่ลบหน้า

# การใช้งาน

์ ใช้เป็นการกำหนดจุดซื้อและขาย โดย **Wilder** แนะนำว่า ค่านี้ใช้ได้ดีกับช่วงที่ราคาเคลื่อนที่แบบมีแนวโน้ม แต่หากเป็นช่วง ที่ไม่มีแนวโน้มจะเกิดสัญญาณ SAR สลับด้านไปมา (whipsaws) ้ดังนั้นในการใช้งาน จึงควรใช้ Average Directional Index เป็นตัว ระบุถึงความมีแนวโน้มก่อนที่จะพิจารณาสัญญาณจาก SAR

# การตั้งค่า

ี ค่าที่ต้องตั้งมีค่าเดียวคือ Acceleration Factor (AF) โดย ต้องกำหนดทั้งขนาดการเพิ่มความเร่ง และความเร่งสงสด

การกำหนดค่าที่มาก จะทำให้ค่า SAR ติดตามเส้นตาม เส้นราคาไปเร็วขึ้น ทำให้มีช่องว่างรองรับการแกว่งของราคาน้อย เกิดสัญญาณซื้อขายเร็ว

ดังนั้นก่อนใช้ต้องปรับให้เหมาะสมกับพฤติกรรมของหุ้น ์ตัวที่จะนำไปใช้ด้วย แต่ค่าที่ตั้งเพื่อใช้ทั่วไปคือ เพิ่มที่ละ 2% และ สูงสุดที่ 20% ครับ $\bullet$ 

คราวนี้ เรามาลองดูกับข้อมูลของจริงกันบ้างนะครับ

Technical Magic

### ตัวอย่างกราฟ  $\texttt{SET}$

์ตั้งค่า Parabolic SAR ไว้ที่ค่ามาตราฐาน คือ AF=0.02 และ  $n$ ำหนดค่า max ไว้ที่ 0.20

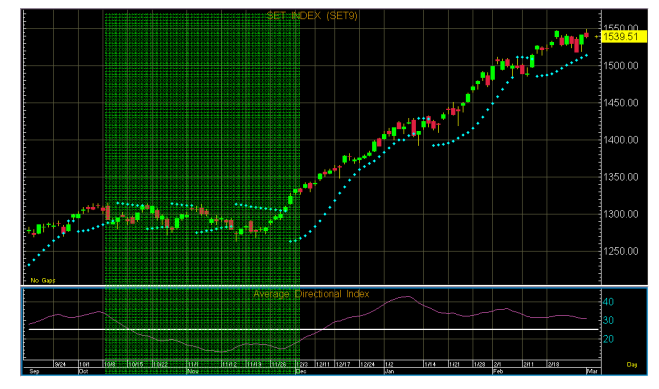

จากรูปจะแบ่งช่วงพิจารณาเป็น 2 ช่วง (แถบสีเขียว) คือ 1. ช่วงแถบสีเขียว

ี่ ช่วงนี้จะเห็นว่าค่า Parabolic SAR ให้สัญญาณสลับไปมา หากซื้อขายตามสัญญาณนี้ไม่มีกำไรเลย เพราะดัชนีแกว่งตัวช่วง แคบ ๆ เมื่อซื้อแล้ว กว่าจะเกิดสัญญาณขาย ดัชนีก็มักจะลดลงต่ำ ี กว่าทุนเสียแล้ว จึงไม่เหมาะเทรดตามสัญญาณ Parabolic SAR

ถ้าพิจารณาค่า Average Directional Index เพิ่มเติม ตามกรอบล่างเส้นสีม่วง จะเห็นว่า ค่าลดลงเรื่อยๆ ทะลุ 25 จนลง ี มาอยู่ต่ำกว่า 20 แสดงให้เห็นว่า<u>เป็นช่วง Sideway</u> (ไม่มี แนวโน้ม)

### 2. ช่วงทางขวาของแถบสีเขียว

พบว่า ค่า **Average Directional Index** เพิ่มขึ้นมายืน *เหนือ 25 ได้* แสดงถึงแนวโน้มขาขึ้นที่แข็งแกร่ง โดยตั้งแต่เดือน ธันวาคมเป็นต้นมา จนปัจจุบัน รวม 3 เดือน เกิดสัญญาณให้ชื้อ 3 ครั้ง โดยครั้งที่ 3 ยังให้ถืออยู่ครับ ยอดผลตอบแทนรวม 186 จุด

เห็นไหมครับ ถ้าเรามีวิธีการ และวินัย การสร้าง ีผลตอบแทนพอสมควรในตลาดหลักทรัพย์ก็ไม่ใช่เรื่องยากเลยครับ แล้วพบกันใหม่ฉบับหน้าครับ ●

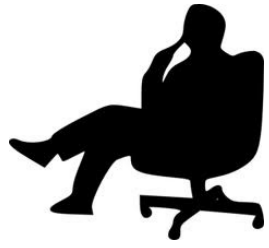

#### OBKavI 11an

Your trusted broking partner

# **Technical Magic**

5 March 2013, Issue 9

# การเรียกใช้จาก APEX

้บนโปรแกรม **APEX** หลังจากเรียกกราฟราคาขึ้นมาแล้ว ทำการเรียกหน้า Parabolic SAR Indicator ได้ดังนี้ครับ

#### 1. เลือกใส่ Indicator

จาก Add Overlay - - > เลือก Indicator ที่ต้องการคือ

#### **Parabolic**

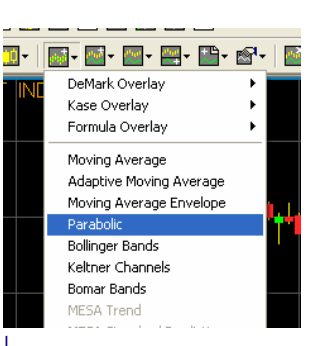

#### จะได้หน้าจอดังรูป

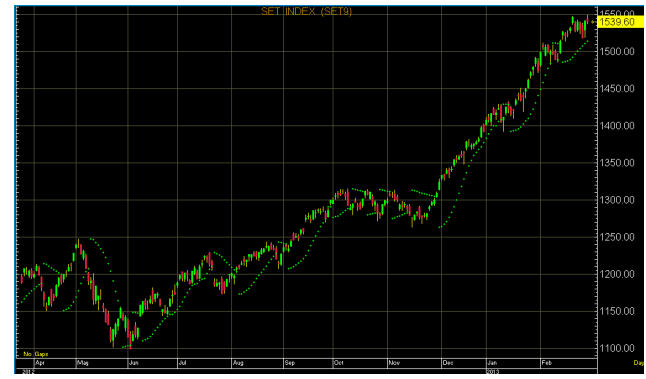

# 2. ปรับค่าวันที่ใช้

ทำการคลิ๊กขวา แล้วเลือก Parameters

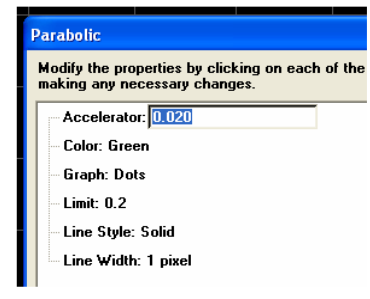

#### โดย

ค่า Accelerator คือ AF (ค่า 0.02 มีค่าเท่ากับ 2%)

ค่า Limit คือ maximum ของ AF (ค่า 0.20 มีค่าเท่ากับ 20%)

# การเรียกใช้จาก eFinance

สำหรับ **eFinance** นั้น หลังจาก log in เลือก Insert – – > **Graph** แล้ว ก็มาจัดการใส่ **Indicator** กันได้เลยครับ

#### 1. เลือกใส่ Indicator

คลิ๊กที่ปู่ม Add Indicator ด้านขวาเลือก Add Indicator

#### to active Panel

ให้เลือกจาก Oscillator Indicators - - > Parabolic

#### [.PRAB] ดังรูปครับ

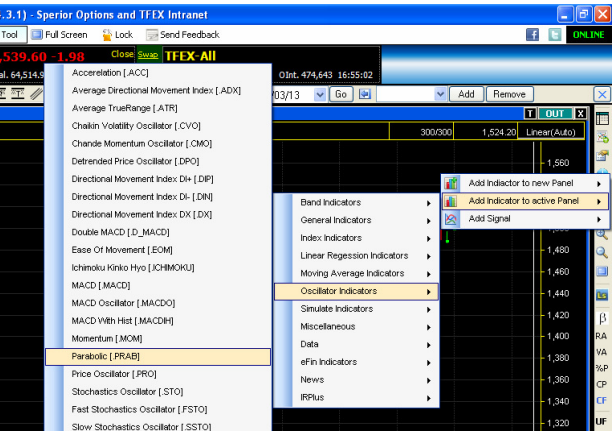

## 2. ปรับค่าวันที่ใช้

ิคลิ๊กขวา เลือก Properties Indicators

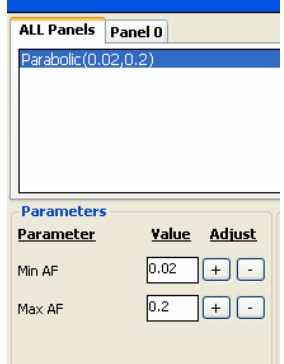

#### โดย

้ค่า Min AF คือ ช่วงของค่า AF ที่จะเพิ่มในแต่ละครั้งนั้นเอง ค่า Max AF คือ maximum ของ AF

แล้วพบกันใหม่ฉบับหน้าครับ ●